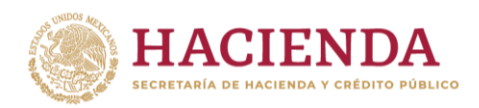

## **Captura de Instituciones ejecutoras por medio de catálogo**

## 1. Introducción

Con el objetivo de aumentar la calidad de la información que se reporta en el Sistema de Recursos Federales Transferidos (SRFT) y mejorar la consistencia entre los módulos de Ejercicio y Destino del Gasto, se capturará la institución ejecutora de los proyectos de inversión de Destino del Gasto con base en el catálogo de instituciones ejecutoras utilizado en Ejercicio del Gasto.

2. Registro nuevo individual, ver observaciones y registro incompleto

A partir del tercer trimestre de 2022, la institución ejecutora **ya no se capturará en un campo de texto abierto, sino a partir de un catálogo preexistente.**

El proceso descrito aplica para las funciones de:

- Registro nuevo individual.
- Ver observaciones.
- Registro incompleto.

Para capturar la institución ejecutora, primero es necesario **seleccionar la Entidad Federativa Responsable y el Municipio Responsable** (Gobierno de la Entidad para entidades y dependencias del ámbito estatal). Una vez completados estos campos, se desplegará una lista con las instituciones ejecutoras registradas y se deberá elegir una opción para continuar.

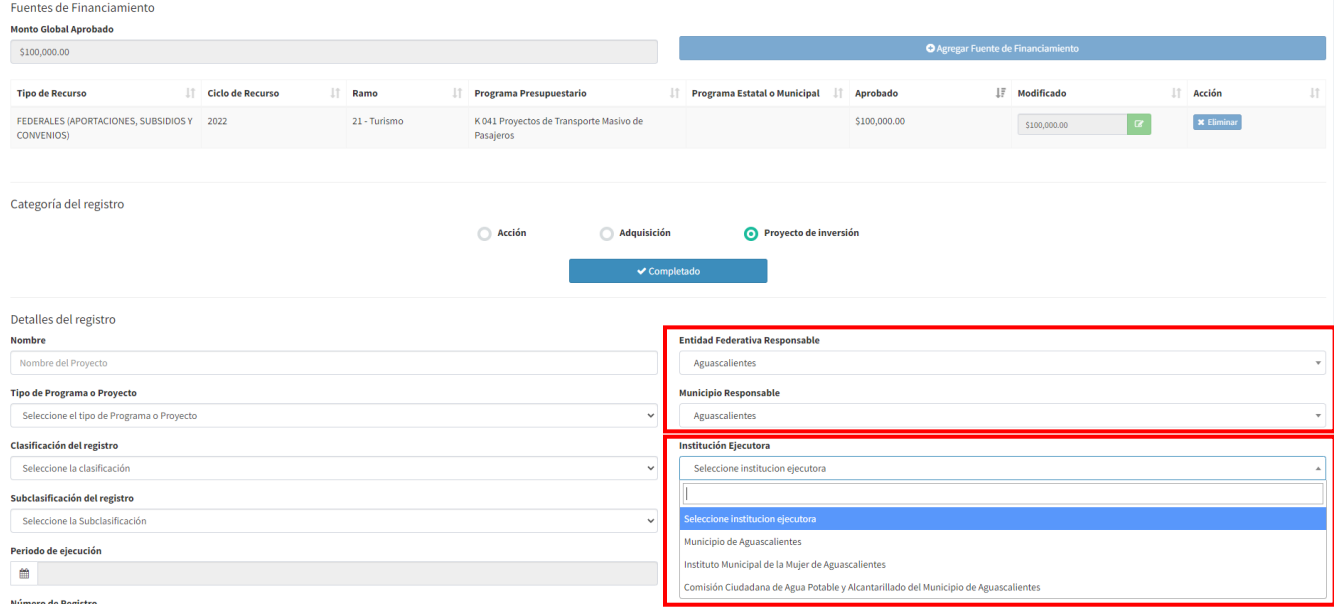

En caso de que la entidad y municipio responsable solo tenga una institución ejecutora, ésta aparecerá seleccionada por default.

El resto de los campos no han tenido cambio, por lo que se completarán o modificarán de forma normal.

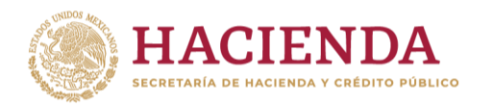

## 3. Registro nuevo masivo

En el caso del registro nuevo masivo**, el campo INSTITUCION\_EJECUTORA se capturará utilizando la clave que tenga asignada en el catálogo prexistente.**

Para conocer la lista de instituciones ejecutoras disponibles, y sus claves correspondientes, se debe descargar el catálogo que aparece en el Módulo Ejercicio del Gasto, en la función Carga Ejercicio del Gasto.

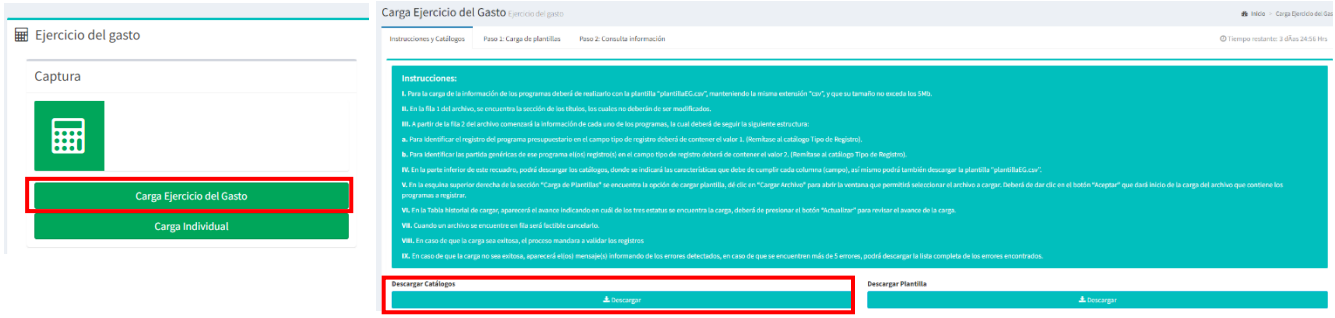

La clave y descripción de la institución, así como la clave de su entidad federativa y municipio, podrá consultarse en la pestaña "Instituciones Ejecutoras" del archivo descargado.

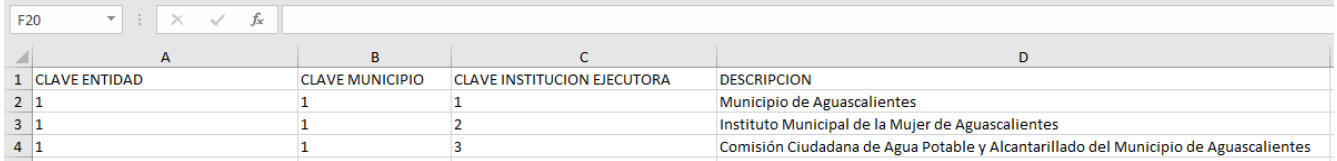

Al igual que en el registro individual, solo se puede seleccionar la clave de la institución ejecutora con base en el estado y municipio responsable. De este modo, primero hay que definir a qué estado y municipio pertenece y capturarlo en "ESTADO\_MUNICIPIO\_RESPONSABLE". Después, es necesario capturar la clave disponible en "CLAVE INSTITUCION EJECUTORA" del catálogo.

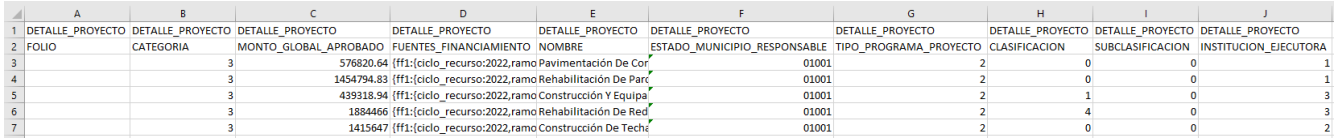

El resto de los campos de la plantilla deben llenarse de forma normal.

4. Instituciones ejecutoras no incluidas en el catálogo

Si la institución ejecutora no se encuentra dentro del catálogo, se debe contactar al enlace estatal para que éste verifique su existencia y, de ser el caso, proceda con el registro de la misma en el catálogo.